# **Smart Elprisstyrning / SmartGrid**

**CTC EcoLogic L/M, CTC EcoPart i600M, CTC EcoPart 400 Pro, CTC EcoZenith i255/i360/i555 Pro, CTC EcoVent i360F, CTC EcoHeat 400, CTC GS/GSi 600**

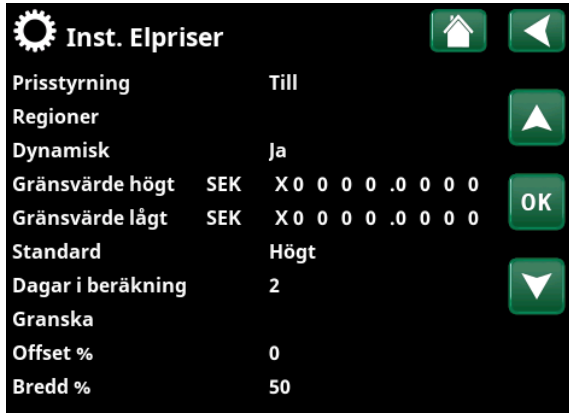

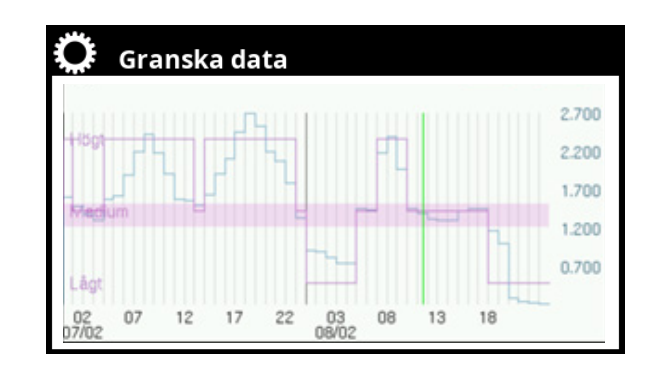

# **1. Elprisstyrning via myUplink**

Genom att ansluta mobilappen myUplink till värmepumpen kan spotpriser från den regionala elbörsen kontinuerligt laddas ned till värmepumpen.

I displayen definieras de tre priskategorierna "Högt", "Medium" och "Lågt".

När spotpriset ligger över gränsvärdet som definierats som "Högt" pris, kommer funktionen "SmartGrid Blockering" att aktiveras för de delsystem där funktionen är inställd (meny "Inställningar").

När elpriset hamnar under gränsvärdet för "Lågt" pris, aktiveras funktionen "SmartGrid Lågpris" för de delsystem där den är inställd.

Funktionen "SmartGrid Överkapacitet" används inte vid elprisstyrning.

**OBS! För att få korrekta elpriser ska först landet där anläggningen är installerad ställas in.**

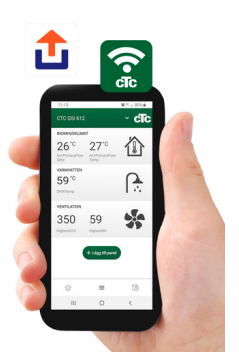

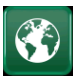

# **1.1 Inställning av "Land"**

Klicka på symbolen "Land" i menyn "Avancerat/Display" för att visa valbara länder eller regioner. Förvalt land (grönmarkerat) beror på vilket språk som har valts. "Engelska" är fabriksinställt språk vilket betyder att förvalt land blir "GB United Kingdom of Great Britain and Northern Ireland". Välj land där anläggningen är installerad för att få korrekta elpriser.

Beroende på vilket land som väljs, kan produktspecifika fabriksinställningar påverkas.

Om "Land" ej väljs visas meddelandet "Land ej angivet" i inställningsmeny för Elpriser.

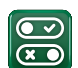

# **1.2 Definiera Kommunikation**

Definiera först "Elpriser" i meny "Avancerat/Definiera/ Kommunikation".

## **Elpriser myUplink/myUplink ext./BMS/Nej**

- Välj "myUplink" för att ansluta värmepumpen till mobilappen myUplink för elprisstyrning.
- Välj "myUplink ext." för att via myUplink ansluta till en extern värmestyrningsapp. Alternativet är ej implementerat för närvarande.
- Välj "BMS" för att ansluta via fastighetsstyrning.

# **EOS**

## **1.3 Inställningar Kommunikation**

Säkerställ att "myUplink" är valt i meny "Def. Kommunikation".

• Välj "Elpriser" för att komma till meny "Avancerat/Inställningar/Kommunikation/ Elpriser".

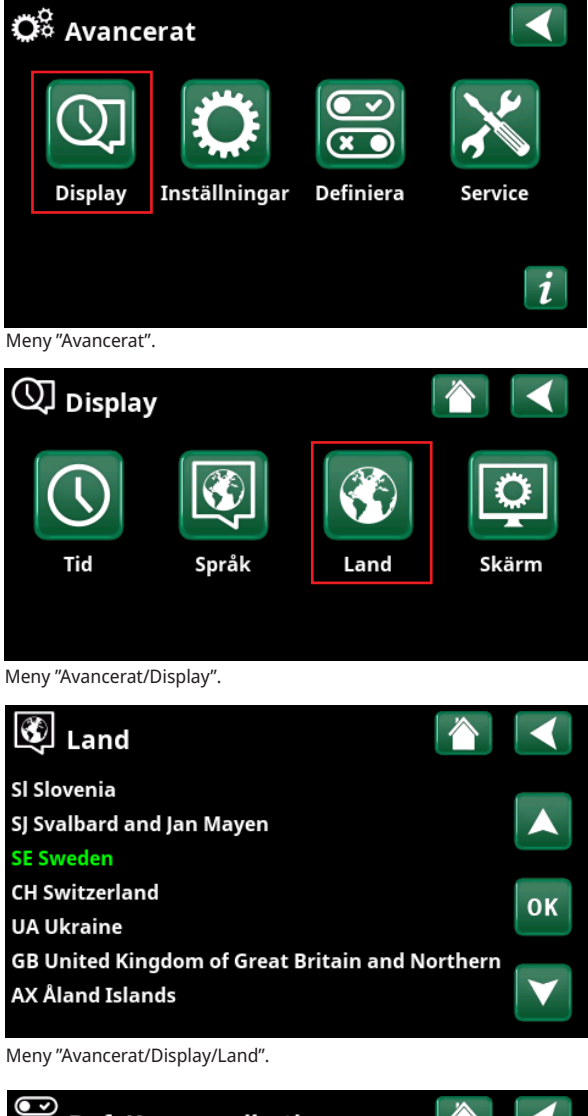

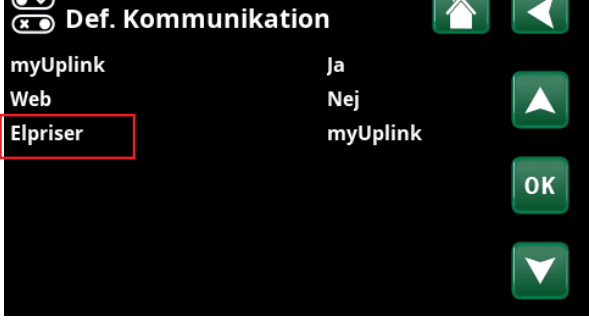

Meny "Avancerat/Definiera/Kommunikation".

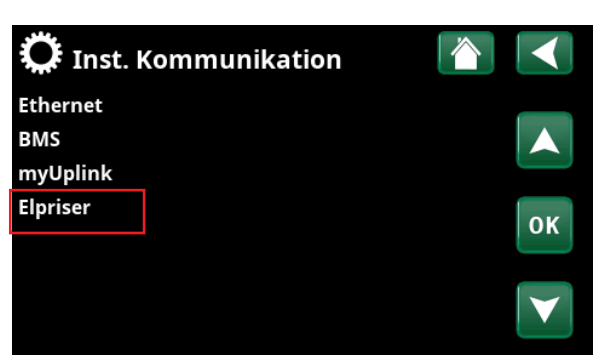

Meny "Avancerat/Inställningar/Kommunikation".

## **1.3.1 Inställningar Elpriser**

## **Prisstyrning Till/Från**

Välj "Till" för att visa övriga menyrader i displaymeny "Inst. Elpriser".

## **Regioner SE01/SE02/SE03/SE04**

Klicka "OK" på raden "Regioner". Om "Regioner" är definierade för det land som har valts visas här landets elprisregioner. I annat fall visas texten "Inga regioner tillgängliga". I exemplet visas svenska elprisregioner.

## **Dynamisk Ja/Nej**

Val: "Ja" innebär att beräkning av elpriserna sker enligt elprisalgoritmer som definierar priskategorierna ("Högt", "Medium" och "Lågt").

Klicka "OK" på raden "Granska" i menyn för att visa en graf med elprisberäkningarna över valt tidsintervall ("Dagar i beräkning").

Grafen kan även visas genom att klicka på "Elprisikonen" i huvudmenyn för "Driftinfo" (se avsnitt "Driftinfo").

## **Gränsvärde högt**

Ställ in det gränsvärde över vilket elpriset ska bedömas som "Högt" (i exemplet är gränsvärdet satt till 3,50 SEK). Kan användas tillsammans med dynamisk prisberäkning för att definiera ett annat prisområde som "Högt" än vad den dynamiska prisberäkningen ger.

Priser som definieras som "Högt" aktiverar funktionen "SmartGrid Blockering".

## **Gränsvärde lågt**

Ställ in det gränsvärde under vilket elpriset ska bedömas som "Lågt" (i exemplet är gränsvärdet satt till 1,50 SEK). Kan användas tillsammans med dynamisk prisberäkning för att definiera ett annat prisområde som "Lågt" (aktivering av "SmartGrid Lågpris") än vad den dynamisk prisberäkningen ger.

Priser som definieras som "Lågt" aktiverar funktionen "SmartGrid Lågpris".

**Standard Högt/Medium/Lågt**

Välj den elpriskategori som ska gälla om elpris ej kan hämtas.

## **Dagar i beräkning 1...10**

Välj det antal dagar som den dynamiska beräkningen av elpriset ska bygga på. Eftersom den dynamiska beräkningen utgår från medelpriset per dag, så medför fler dagar i beräkningen ett stabilare och mer tillförlitligt värde.

## **Granska**

Klicka på "Granska" för att se grafen som visar elpriserna under vald period.

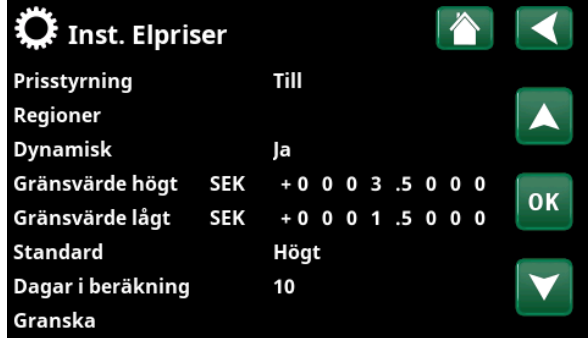

Meny "Avancerat/Inställningar/Kommunikation/Elpriser" vid val "Avancerat/Definiera/Kommunikation/myUplink:Ja".

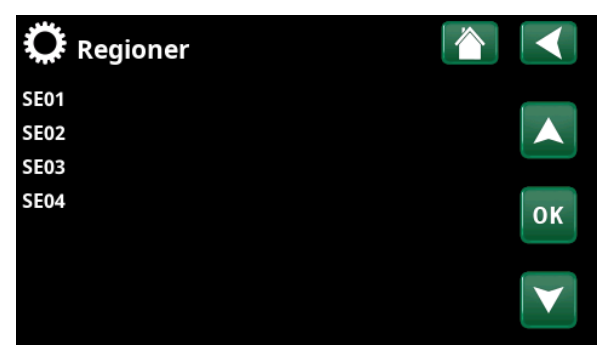

Meny "Avancerat/Inställningar/Kommunikation/Elpriser/Regioner" vid val "Avancerat/Definiera/Kommunikation/myUplink:Ja"

## Exempel, Elprisberäkningar med och utan gränsvärdesinställningar

Man kan välja om dynamisk beräkning av elpriserna ska ske eller inte.

I exemplet nedan visas vad inställningar med dynamisk beräkning i kombination med/utan gränsvärden innebär för bestämning av elpriskategorierna "Högt", "Medium" och "Lågt":

## **Gränsvärden angivna**

I exemplet är gränsvärden angivna och dynamisk beräkning sker.

Gränsvärde Högt: 3.50 SEK (golvet för denna elpriskategori)

Gränsvärde Lågt: 1.50 SEK (innebär att elpriskategori "Lågt" pris definieras med gränsvärdet som tak under hela tidsperioden).

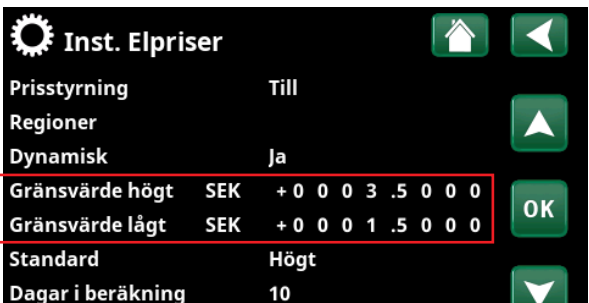

Meny "Avancerat/Inställningar/Kommunikation/Elpriser". **Dynamisk beräkning med inställda gränsvärden.**

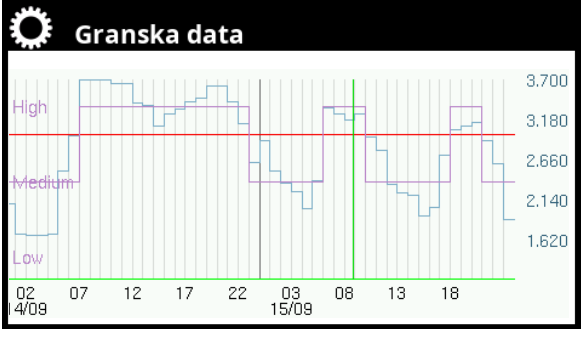

Meny "Avancerat/Inställningar/Kommunikation/Elpriser/Granska". **Dynamisk beräkning med inställda gränsvärden.**

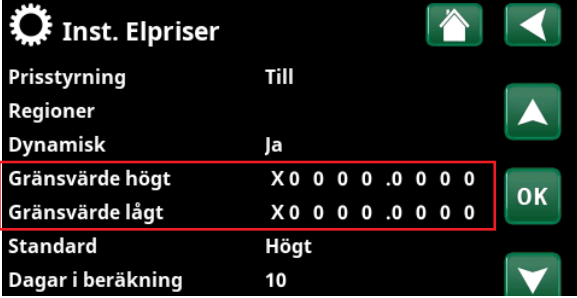

Meny "Avancerat/Inställningar/Kommunikation/Elpriser". **Dynamisk beräkning utan inställda gränsvärden**.

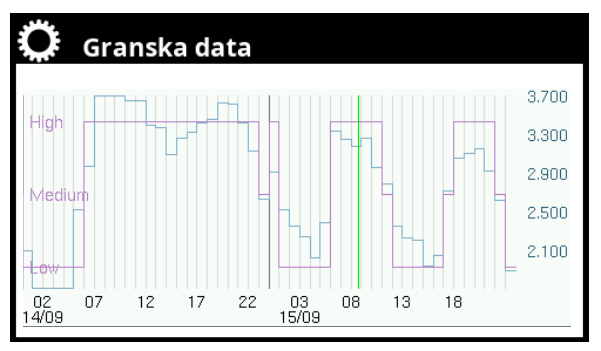

Meny "Avancerat/Inställningar/Kommunikation/Elpriser/Granska". **Dynamisk beräkning utan inställda gränsvärden.**

## **Inga Gränsvärden angivna**

I exemplet är inga gränsvärden angivna och dynamisk beräkning sker. Elpriskategorierna definieras av beräkningsalgoritmerna.

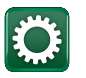

# **1.4 Nya Inställningar**

I detta avsnitt visas de inställningsmöjligheter i displaymeny "Avancerat/Inställningar/Kommunikation/ Elpriser" som tillkommer i mjukvarurelease "2023-03-01".

## **1.4.1 Offset %**

## **Kodade inställningar**

Genom att ange kod '4003' i menyn "Avancerat/Service/ Kodade inställningar/Kod" visas menyraderna "Offset %" och "Bredd %" längst ned i meny "Inställningar Elpriser".

### **Offset % 0 (0...100)**

"Offset" är gränsen mellan där elpriset bestäms som "Högt"- och "Medel" och baseras på snittpriset för det antal dagar som används i beräkningen.

## Exempel

Genom att öka värdet på "Offset %" flyttar man upp gränsen mellan "Medel"- och "Högt" pris.

Se "Granska data"-menyerna (A) och (B) nedan. Graferna speglar inställningarna i menyn "Inst. Elpriser".

I menyn "Granska data" (A) har "Offset %" satts till '0' (fabriksinställning) och i menyn "Granska data" (B) har "Offset %" satts till '100'.

Observera att vid "Offset %": '100' bestäms elpriset som "Högt" under kortare perioder än vid "Offset %" : '0'.

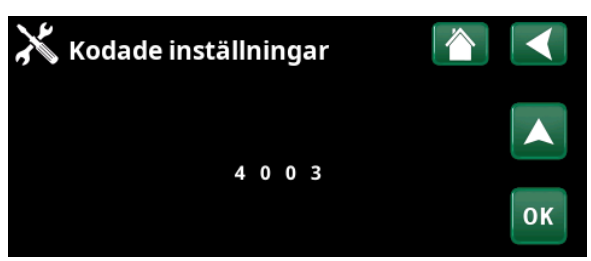

Meny "Avancerat/Service/Kodade inställningar/Kod".

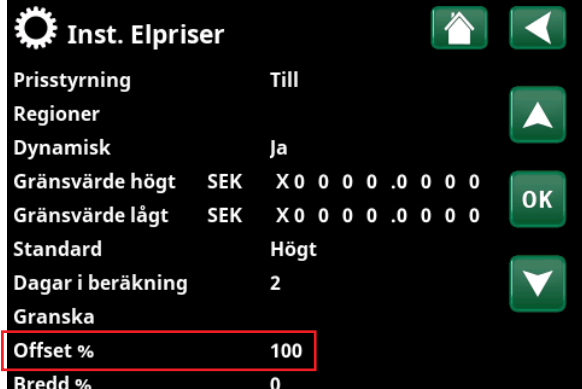

Meny "Avancerat/Inställningar/Kommunikation/Elpriser". **Offset % = 100.**

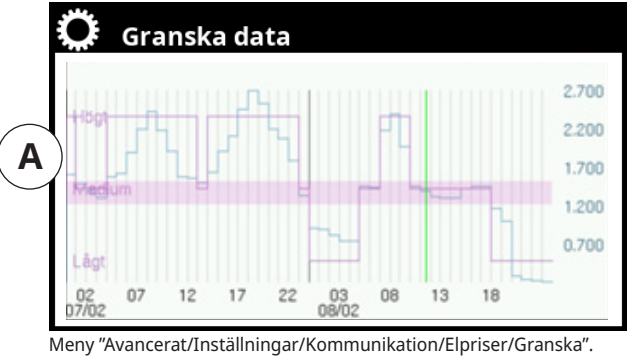

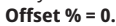

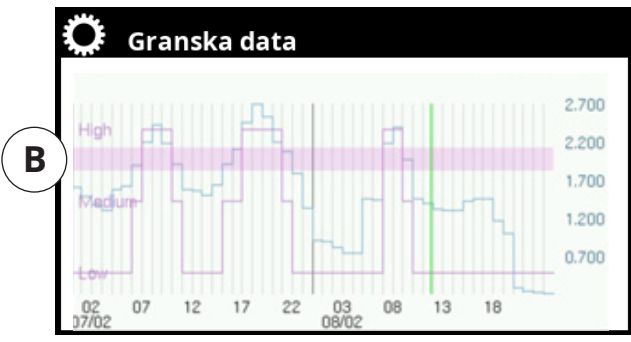

Meny "Avancerat/Inställningar/Kommunikation/Elpriser/Granska". **Offset %= 100.**

## **1.4.2 Bredd %**

**Bredd % 50 (0...200)**

"Bredd" är det vertikala prisintervall inom vilket elpriset bestäms som "Medel". För att minska eller öka detta intervall kan "Bredd %" ändras från fabriksinställt '50' till ett värde mellan '0-200'.

## Exempel

Se "Granska data"-menyerna (A) och (B) nedan. Graferna speglar inställningarna i menyn "Inst. Elpriser".

Displaymeny "Granska data" (A) visar att prisintervallet "Medel" blir mycket stort när både "Offset %" och "Bredd %" är inställda på maxvärden. Till största delen kommer elpriset att betraktas som "Medel".

I displaymeny "Granska data" (B) har "Bredd %" satts till '0', vilket innebär att prisintervallet "Medium" försvinner och elpriset bedöms endast som "Högt" eller "Lågt" beroende på på det genomsnittliga elpriset.

| <b>Q</b> Inst. Elpriser |            |        |   |   |      |              |              |    |
|-------------------------|------------|--------|---|---|------|--------------|--------------|----|
| Prisstyrning            |            | Till   |   |   |      |              |              |    |
| Regioner                |            |        |   |   |      |              |              |    |
| <b>Dynamisk</b>         |            | Ja     |   |   |      |              |              |    |
| Gränsvärde högt         | SEK        | $X0$ 0 |   | 0 | 0.0  | $\mathbf{0}$ | $\mathbf 0$  | OK |
| Gränsvärde lågt         | <b>SEK</b> | ΧO     | 0 | 0 | 0.00 | $\Omega$     | $\mathbf{0}$ |    |
| <b>Standard</b>         |            | Högt   |   |   |      |              |              |    |
| Dagar i beräkning       |            | 2      |   |   |      |              |              |    |
| Granska                 |            |        |   |   |      |              |              |    |
| Offset %                |            | 100    |   |   |      |              |              |    |
| <b>Bredd %</b>          |            | 200    |   |   |      |              |              |    |

Meny "Avancerat/Inställningar/Kommunikation/Elpriser". **Bredd %= 200, Offset %= 100.**

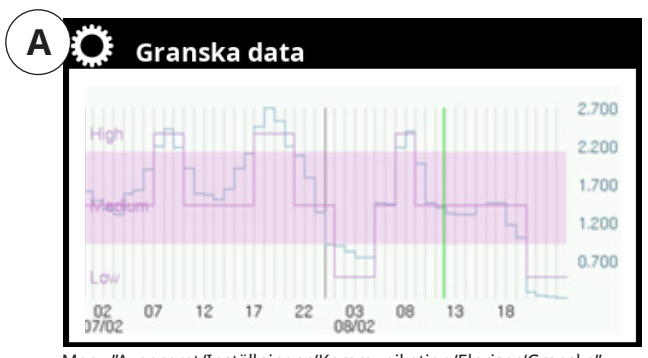

Meny "Avancerat/Inställningar/Kommunikation/Elpriser/Granska". **Bredd %= 200, Offset %= 100.**

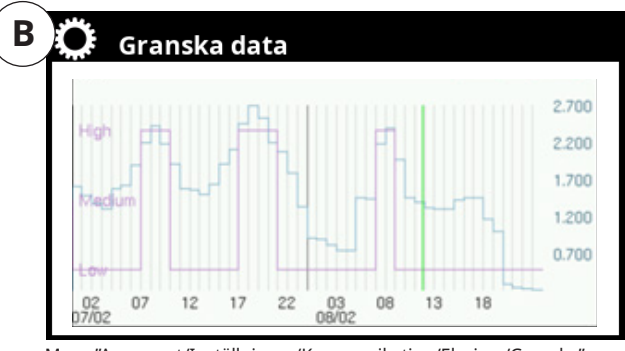

Meny "Avancerat/Inställningar/Kommunikation/Elpriser/Granska". **Bredd %= 0.**

## **1.4.3 Dagar i beräkning**

## **Dagar i beräkning 1 (1...10)**

Det är möjligt att ställa antal dagar i beräkningen till 1-10 dagar istället för som tidigare 2-10 dagar.

## Exempel

Nedan åskådliggörs att medelpriset blir nytt och baserat på medelpriset varje enskild dag.

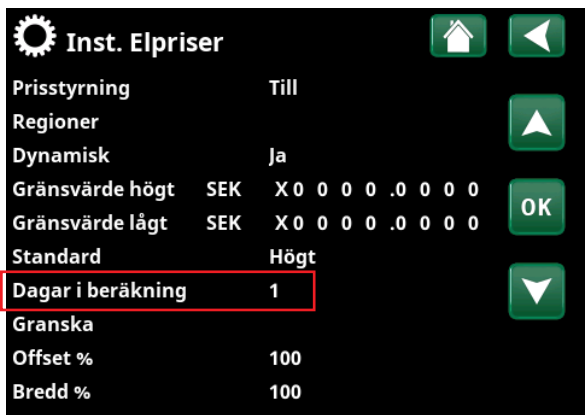

Meny "Avancerat/Inställningar/Kommunikation/Elpriser". **Dagar i beräkning = 1.**

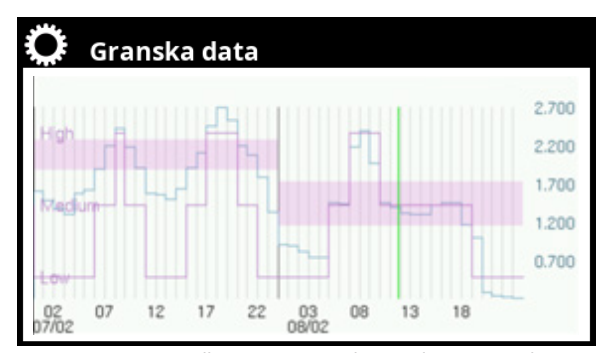

Meny "Avancerat/Inställningar/Kommunikation/Elpriser/Granska". **Dagar i beräkning = 1.**

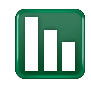

# **1.5 Driftinfo**

För att se Driftinfomenyn för "Elpriser", klicka på ikonen för elpriser i rullisten i huvudmenyn för Driftinfo.

I respektive delsystems driftinfomeny visas status på SmartGrid-funktionerna.

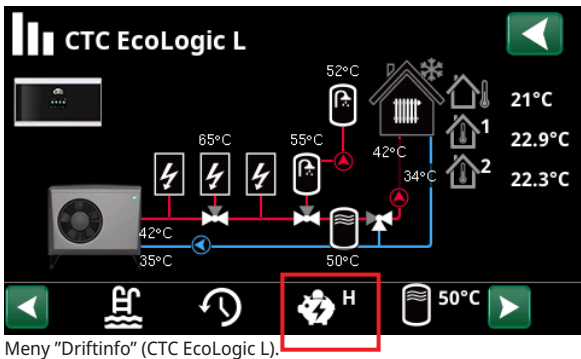

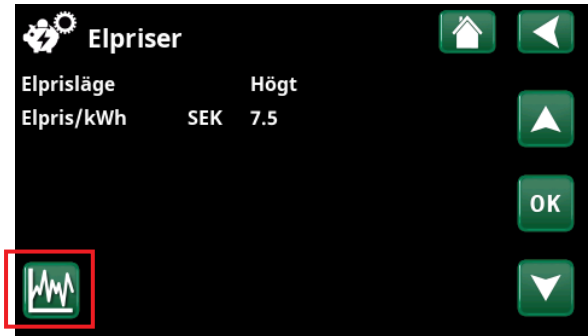

Meny "Driftinfo/Elpriser".

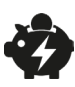

## **1.5.1 Elpriser**

Menyn visas om "Elpriser" har definierats i menyn "Avancerat/Definiera/Kommunikation".

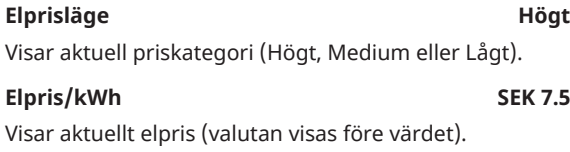

Visa grafen "Granska data" genom att klicka på "Grafikonen" nere till vänster i menybilden.

# **2. Aktivering av SmartGrid-funktioner**

SmartGrid-funktionerna är användbara för att på ett enkelt sätt exempelvis höja temperaturen i rummet eller i varmvattentanken när elpriset är lågt ("SmartGrid Lågpris") alternativt sänka börvärdet i poolen eller spärra uppvärmning med elpatron vid högt elpris ("SmartGrid Blockering"). Detta åstadkoms genom att både aktivera/definiera aktuella SmartGrid-funktioner (som beskrivs i detta kapitel) samt göra inställningar för SmartGrid för respektive delsystem (värmesystemet, varmvattentanken, poolen etc.) i inställningsmenyerna som beskrivs i kapitel 2. "Inställning av SmartGrid-funktioner".

SmartGrid kan aktiveras på följande sätt: (Vid normalläge skiftar prioritet till nästa aktivering i ordningen)

- A. Via digitala Ingångar på kretskortet.
- B. Inställning av veckoscheman där man anger när de olika SmartGrid-funktionerna ska vara aktiva.
- C. Smart elprisstyrning via app.

## **A. Digital in**

För insignaler på ingångarna kan följande definieras:

- Plintar K22-K25
- Ett trådlöst tillbehör i serien SmartControl
- BMS digital ingång 0-7

Tilldela först "SmartGrid A" ("SG A") och "SmartGrid B" ("SG B") varsin digital ingång i menyn "Avancerat/Definiera/Fjärrstyrning".

I exemplet har "SmartGrid A" tilldelats ingång "K22" och "SmartGrid B" tilldelats ingång "K23".

För att åstadkomma SmartGrid-funktionen "SG Lågpris" ska ingång "K23" ("SG B") vara aktiv och ingång "K22" ("SG A") inaktiv.

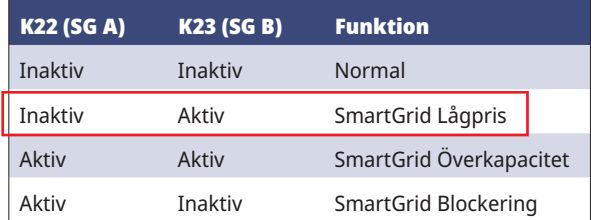

## **B. SmartGrid schema**

För att menyraden "SmartGrid schema" ska visas i menyn "Avancerat/Inställningar" ska först SmartGrid A tilldelas ett veckoschema (1-30) i menyn "Avancerat/Definiera/Fjärrstyrning".

Ställ in i menyn "SmartGrid schema" under vilka perioder i veckan som respektive SmartGrid-funktion ska vara aktiv.

I menyn till höger har ställts in att funktionen "SmartGrid Blockering" ska vara aktiv vardagar mellan kl. 07:30 och 21:00.

För mer information om inställning av scheman, se kapitel "Veckoschema" i "Installations- och skötselanvisningen".

**i Förutom att aktiveras<br>
måste SmartGrid-<br>
funktionerna även ställas<br>
in i respektive delsystems** måste SmartGridin i respektive delsystems Inställningsmeny, se kapitel 3. "Inställningar - SmartGrid-funktioner".

### **1.**  $\overline{\bullet\,}$  $\overline{\mathbf{G}}$  Def. Fjärrstyrning Fjärrstyrning Ingång Schema **SmartGrid A K22** 1 **SmartGrid B**  $K<sub>23</sub>$ **Vent. Reducerad** Från Från OK **Vent. Normal** Från Från **Vent. Forcerad** Från Från Vent. Borta Från

Meny "Avancerat/Definiera/Fjärrstyrning".

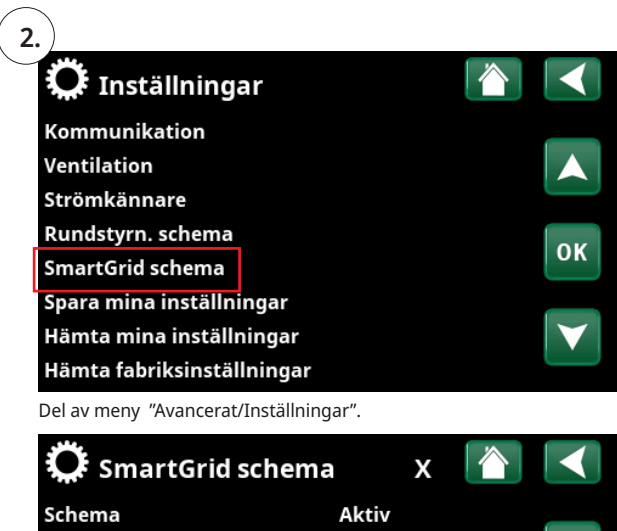

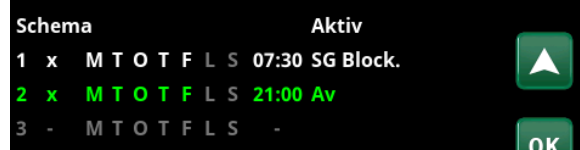

Meny "Avancerat/Inställningar/SmartGrid schema".

# **3. Inställningar - SmartGrid-funktioner**

I inställningsmenyerna (Avancerat/Inställningar/) för delsystemen\* Värmesystem, Värmepump, Spetsvärme (elpatron), Varmvattentank, Pool, Kyla, Bufferttank samt Övre- och Nedre tank anges vad som ska hända när SmartGrid-funktionerna för delsystemet är aktiva (se kapitel 1."Aktivering av SmartGrid-funktioner").

Nedan visas inställningar/inställningsområden för de SmartGrid-funktioner som är aktuella vid smart elprisstyrning; "SmartGrid Blockering" och "SmartGrid Lågpris" (fabriksvärdet är understruket).

### **Värmesystem**

• SmartGrid Lågpris °C Från/1...5 °C rumstemperatur (om rumsgivare har installerats) eller framledningstemperatur

## **Värmeprogram**

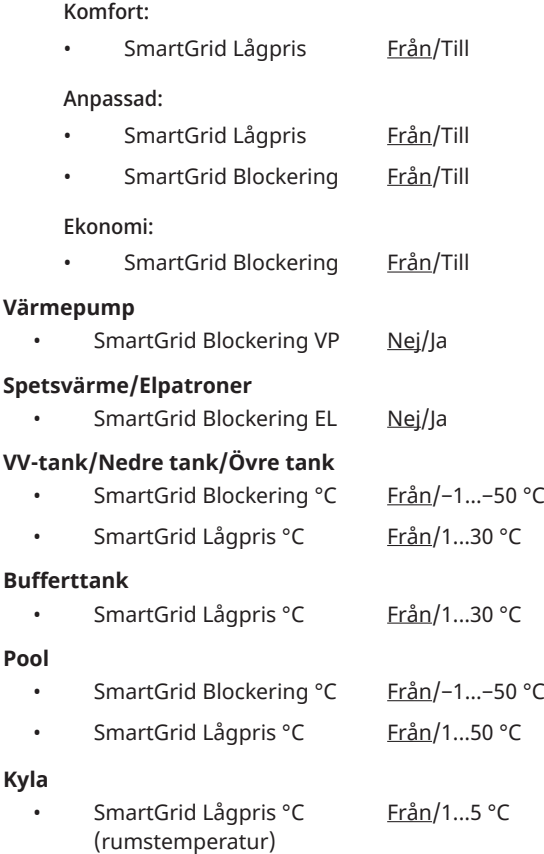

\*Vilka delsystem som är<br>definierbara, beror på<br>systemkonfiguration/<br>värmenumnsmodell definierbara, beror på systemkonfiguration/ värmepumpsmodell.

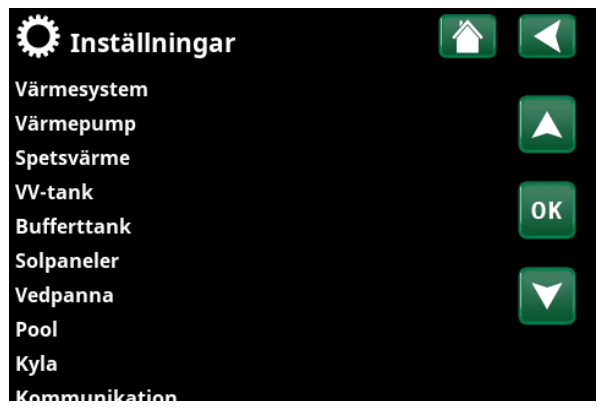

Del av meny "Avancerat/Inställningar" för CTC EcoLogic.

## **3.1 Exempel, inställning av "SmartGrid-funktioner"**

• I meny "Inställningar Pool" är inställt att börvärdet i poolen ska höjas med 5 ºC när elpriset är lågt (när funktionen "SmartGrid Lågpris" är aktiv) samt att sänkning av börvärdet ska ske med 10 ºC \* när elpriset är högt (när funktionen "SmartGrid Blockering" är aktiv).

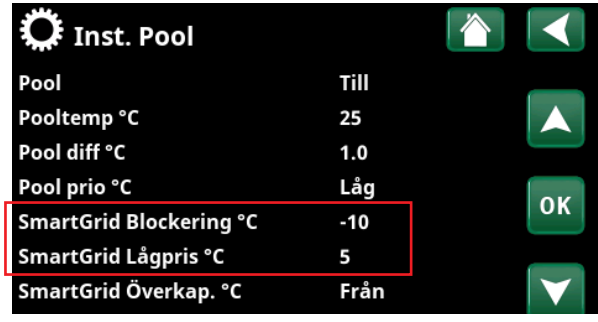

Del av meny "Avancerat/Inställningar/Pool".

• I meny "Inställningar Spetsvärme" anges att elpatronen ska spärras när elpriset är högt (när funktionen "SmartGrid Blockering" är aktiv).

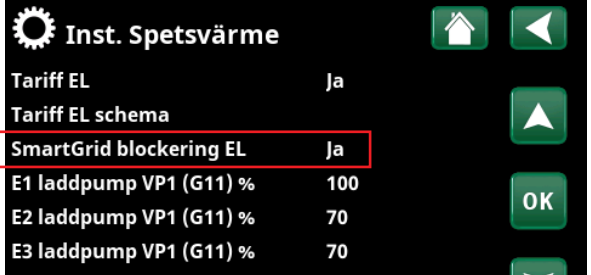

Del av meny "Avancerat/Inställningar/Spetsvärme".

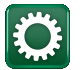

## **3.2 Menyinställningar**

Menyinställningar för delsystemen görs i undermenyer till meny "Avancerat/Inställningar".

Funktionen "SmartGrid Överkapacitet" används inte vid elprisstyrning men beskrivs i undermenyerna nedan.

Se även kapitel 1. "Elprisstyrning via myUplink".

## **3.2.1 Inst. Värmesystem**

Välj "Värmesystem" i meny "Avancerat/Inställningar" och sedan det värmesystem som ska ställas in.

I menyn "Inst. Värmesystem 1" ställs in hur många grader som värmesystemets börvärde ska höjas när funktionerna "SmartGrid Lågpris" och/eller "SmartGrid Överkapacitet" är aktiva.

### **SmartGrid Lågpris ºC 1 (Från, 1...5)**

Inställning för höjning av rumstemperaturen vid energipris "Lågpris", via SmartGrid.

## **SmartGrid Överkap. ºC 2 (Från, 1...5)**

Inställning för höjning av rumstemperaturen vid energipris "Överkapacitet", via SmartGrid. Funktionen används inte vid elprisstyrning.

## **SmartGrid Blockering Från (Från/Till)**

Inställning "Till" för blockering av värmesystemet vid energipris "Högt", via SmartGrid. Om utetemperaturen understiger inställt värde i menyn "Nattsänkning ned till °C", aktiveras ej funktionen.

## **Program**

Tryck *"OK"* på menyrad "Program" i menyn "Inst. Värmesystem" för att göra inställningar för värmeprogrammen "Ekonomi", "Komfort" och "Anpassad". Valt program är markerat med "X".

Beroende på värmeprogram, så kan följande SmartGridfunktioner ställas in:

### **SmartGrid Blockering Från (Från/Till)**

Menyraden visas vid inställning av värmeprogram "Ekonomi" eller "Anpassad".

Val: "Till" innebär att värmeprogrammet aktiveras när "SmartGrid Blockering" är aktiv.

## **SmartGrid Lågpris\* Från (Från/Till)**

Menyraden visas vid inställning av värmeprogram "Komfort" eller "Anpassad".

Val: "Till" innebär att rumstemperaturen höjs enligt inställningen för "SmartGrid Lågpris °C" när "SmartGrid Lågpris" är aktiv.

## **SmartGrid Överkapacitet\* Från (Från/Till)**

Menyraden visas vid inställning av värmeprogram "Komfort" eller "Anpassad".

Val: "Till" innebär att rumstemperaturen höjs enligt inställningen för "SmartGrid Överkapacitet °C" när "SmartGrid Överkapacitet" är aktiv. Funktionen används inte vid elprisstyrning.

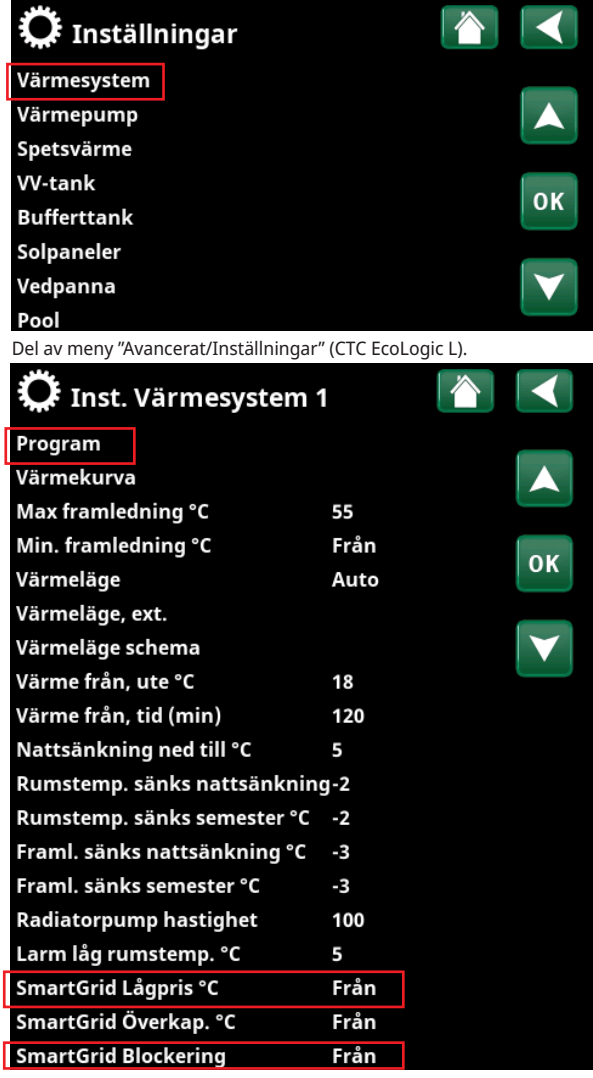

Del av meny "Avancerat/Inställningar/Värmesystem/Värmesystem 1".

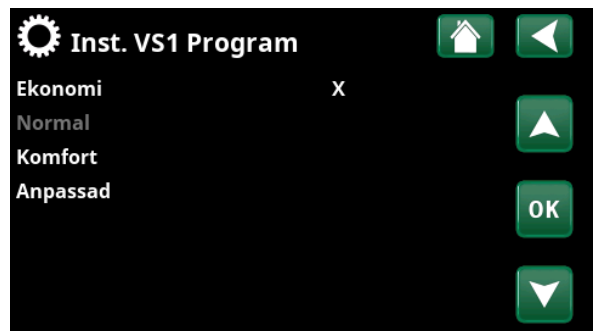

Meny "Avancerat/Inställningar/Värmesystem/Värmesystem 1/Program".

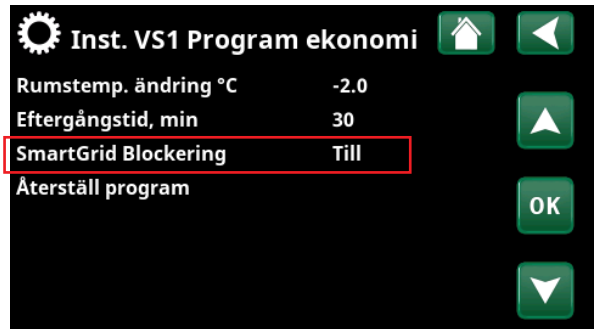

Meny "Avancerat/Inställningar/Värmesystem/Värmesystem 1/Program/ ekonomi".

\*Max.- och min.-temperaturer begränsas av mjukvaran.

## **3.2.2 Inst. Värmepumpar**

## **SmartGrid blockering VP Nej (Nej/Ja)**

Val "Ja" innebär att värmepumpen spärras när "SmartGrid Blockering" är aktiv.

Även Tariff-funktionen kan användas för att blockera värmepumpen (via fjärrstyrning). Se "Installations- och skötselanvisningen" för mer information.

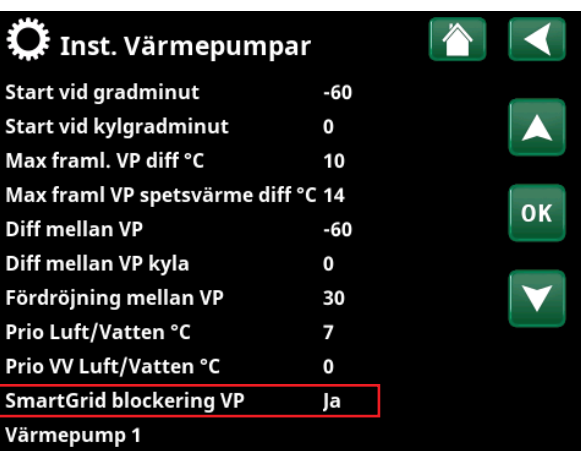

Meny "Avancerat/Inställningar/Värmepump".

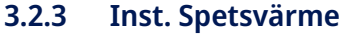

## **SmartGrid blockering EL Nej (Nej/Ja)**

Val "Ja" innebär att spetsvärmen spärras när "SmartGrid Blockering" är aktiv.

Även Tariff-funktionen kan användas för att blockera spetsvärmen (via fjärrstyrning och veckoschema). Se "Installations- och skötselanvisningen" för mer information.

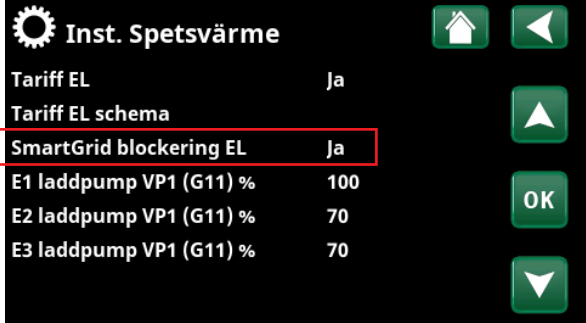

Del av meny "Avancerat/Inställningar/Spetsvärme".

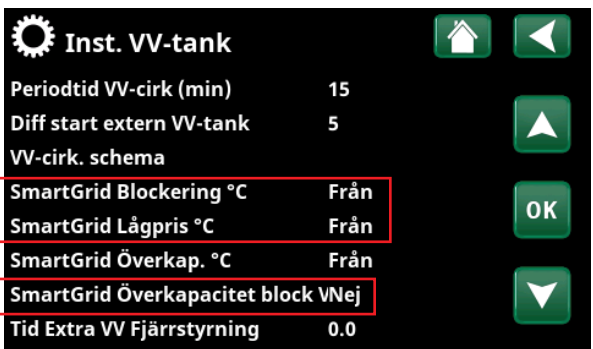

Del av meny "Avancerat/Inställningar/VV-tank".

## **3.2.4 Inst. VV-tank**

## **SmartGrid Blockering ºC\* Från (Från/-1...-50)**

Börvärdet för uppvärmning av VV-tanken sänks med inställt värde när "SmartGrid Blockering" är aktiv.

**SmartGrid Lågpris ºC\* Från (Från/1...30)**

Börvärdet för uppvärmning av VV-tanken höjs med inställt värde när "SmartGrid Lågpris" är aktiv.

## **SmartGrid Överkap. ºC\* Från (Från/1...30)**

Börvärdet för uppvärmning av VV-tanken höjs med inställt värde när "SmartGrid Överkapacitet" är aktiv.

Funktionen används inte vid elprisstyrning.

**SmartGrid Överkapacitet block VP Nej (Nej/Ja)**

Val: "Ja" betyder att varmvattenladdning med värmepumpen spärras när "SmartGrid Överkapacitet" är aktiv.

Funktionen används inte vid elprisstyrning.

## **3.2.5 Inst. Bufferttank**

Menyn gäller endast system med bufferttank ("CTC EcoLogic Systemtyp" 4-6) om Bufferttank har definierats.

## **SmartGrid Lågpris ºC\* Från (Från/1...30)**

Börvärdet för uppvärmning av bufferttanken höjs med inställt värde när "SmartGrid Lågpris" är aktiv.

**SmartGrid Överkap. ºC\* Från (Från/1...30)** 

Börvärdet för uppvärmning av bufferttanken höjs med inställt värde när "SmartGrid Överkapacitet" är aktiv.

Funktionen används inte vid elprisstyrning.

## **3.2.6 Inst. Pool**

**SmartGrid Blockering ºC Från (Från/-1...-50)**

Börvärdet för uppvärmning av poolen sänks med inställt värde när "SmartGrid Blockering" är aktiv.

## **SmartGrid Lågpris ºC\* Från (Från/1...50)**

Börvärdet för uppvärmning av poolen höjs med inställt värde vid energipris "Lågpris" (när "SmartGrid Lågpris" är aktiv).

## **SmartGrid Överkap. ºC\* Från (Från/1...50)**

Börvärdet för uppvärmning av poolen höjs med inställt värde vid energipris "Överkapacitet" (när "SmartGrid Överkapacitet" är aktiv).

Funktionen används inte vid elprisstyrning.

## **3.2.7 Inst. Kyla**

## **SmartGrid Lågpris ºC\* Från (Från/1...5)**

Rumstemperaturens börvärde sänks med inställt värde när "SmartGrid Lågpris" är aktiv.

## **SmartGrid Överkap. ºC\* Från (Från/1...5)**

Rumstemperaturens börvärde sänks med inställt värde när "SmartGrid Överkapacitet" är aktiv.

Funktionen används inte vid elprisstyrning.

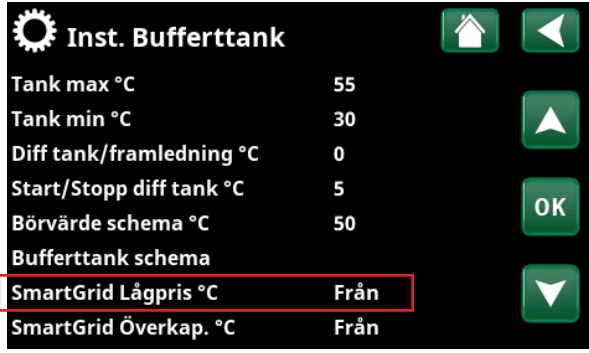

Meny "Avancerat/Inställningar/Bufferttank".

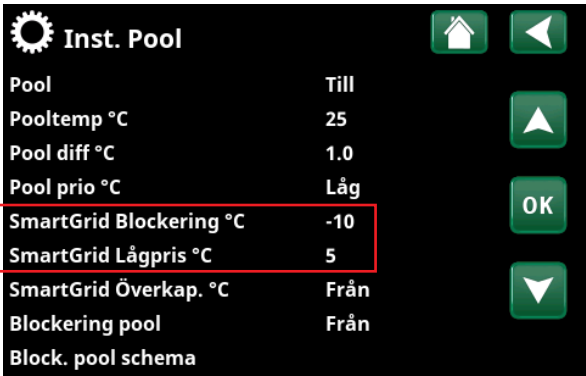

Meny "Avancerat/Inställningar/Pool".

### $\boldsymbol{\Omega}$  Inst. Kyla Rumstemperatur kyla °C  $25.0$ Kyla tillåten från utetemp °C Från Fördröjning aktiv  $10$  $\overline{\mathsf{OK}}$ Fördröjning från värme  $10$ Min. framledning °C  $18$ Startfördröjning 180 Fördröjning diff. beräkning Från Start kyla vid övertemp °C  $1.0$ Stopp kyla vid övertemp °C  $0.5$ Framledning vid utetemp +20 °C 20 Framledning vid utetemp +40 °C 20 Framledningsdiff utetemp +20 °C2 Framledningsdiff utetemp +40 °C2 SmartGrid Lågpris °C  $Från$ SmartGrid Överkap. °C Från Ext. blockering kyla Från Block. kyla schema

Meny "Avancerat/Inställningar/Kyla".